### The M in LAMP: MySQL

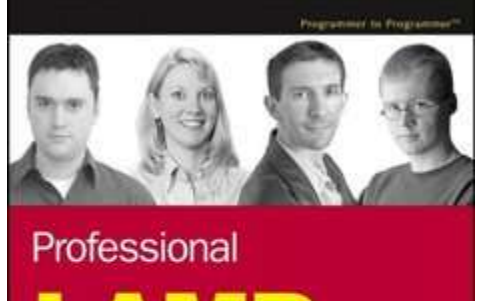

### Linux, Apache, MySQL, and PHP5 Web Development

Jaco Gener, (Kuberk Naucons, Morgan), Owens, Matt Wards

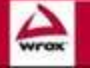

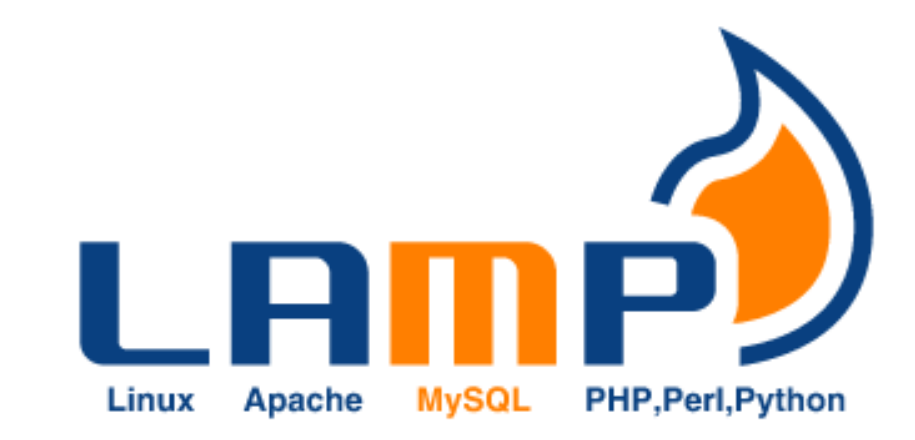

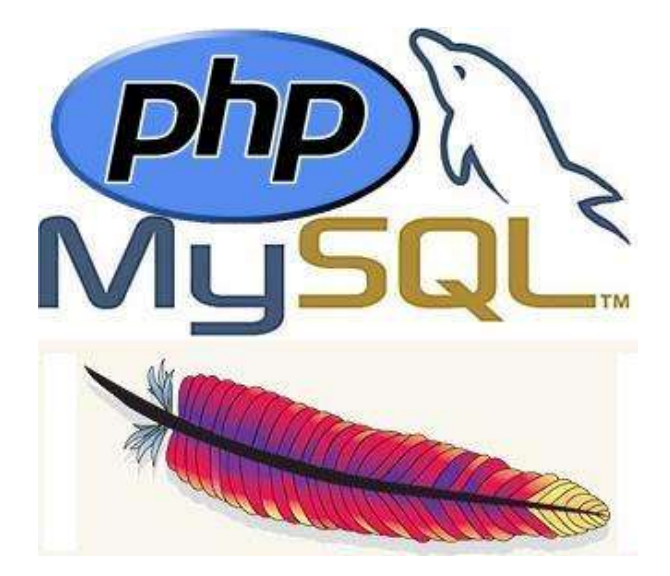

*CSCI 470: Web Science • Keith Vertanen • Copyright © 2011*

## **Overview**

- MySQL
	- Setup, using console
	- Data types
	- Creating users, databases and tables
- SQL queries
	- INSERT, SELECT, DELETE
	- WHERE, ORDER BY, GROUP BY, LIKE, LIMIT, COUNT(\*)
- Using from PHP
	- Procedural vs. Object-oriented
	- Iterating over results

# MySQL history

### • MySQL

- "My ess que ell", "My sequel"
- 1995, MySQL AB founded in Sweden
- 2000, goes open source
- 2003, 4 million active installations, 30K downloads/day
- 2006, 33% market share, 0.2% of revenue
- 2008, acquired by Sun for \$1B

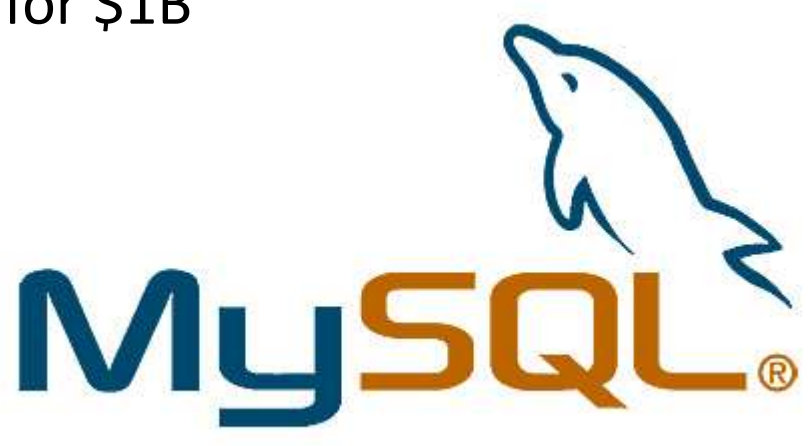

## MySQL installations

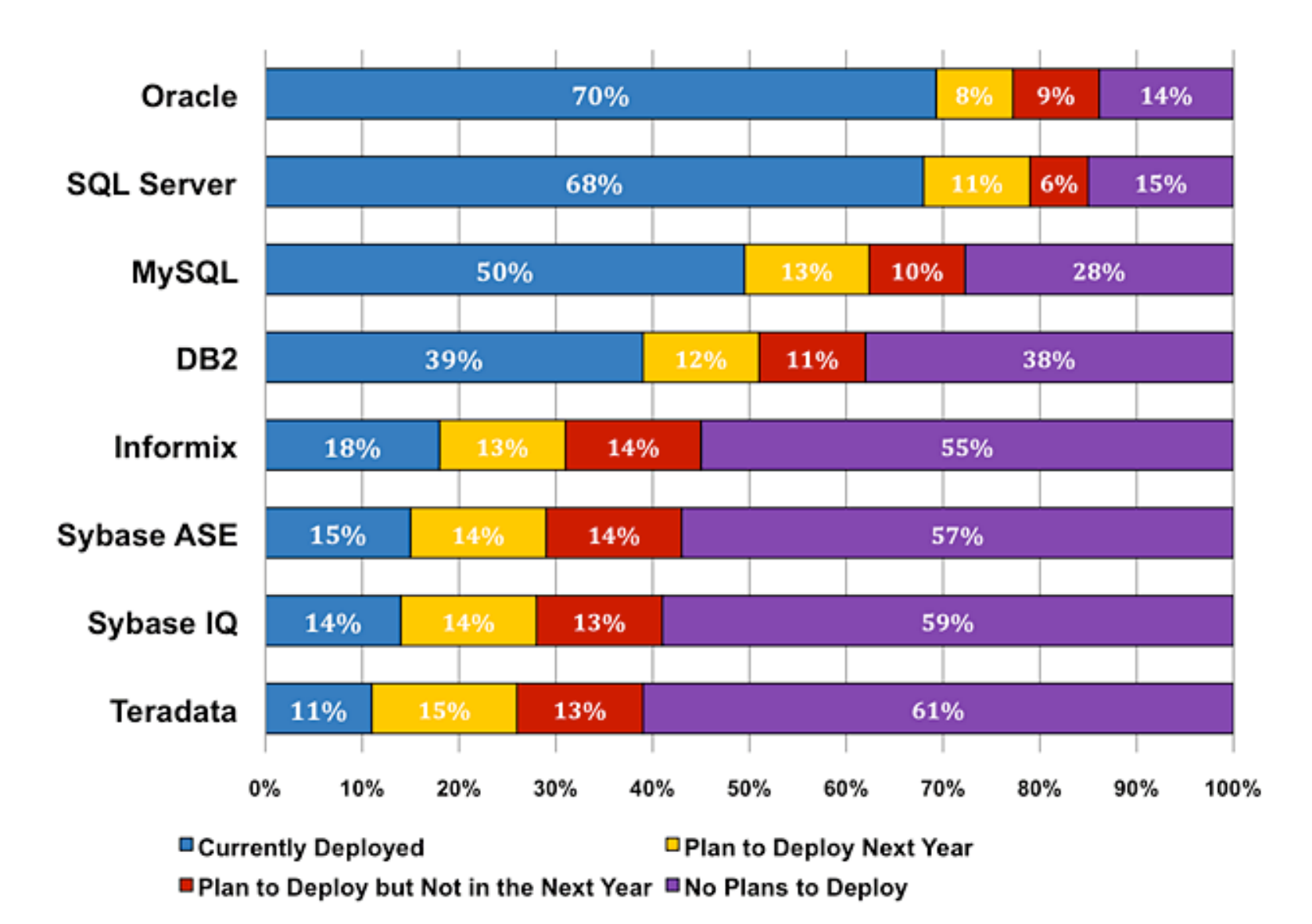

### Some numeric data types

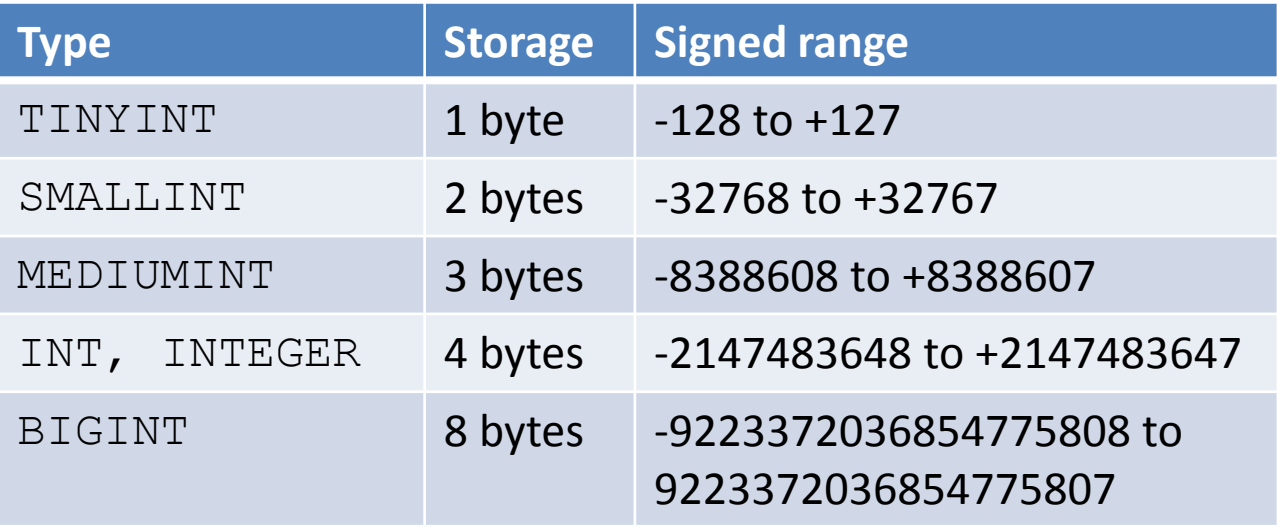

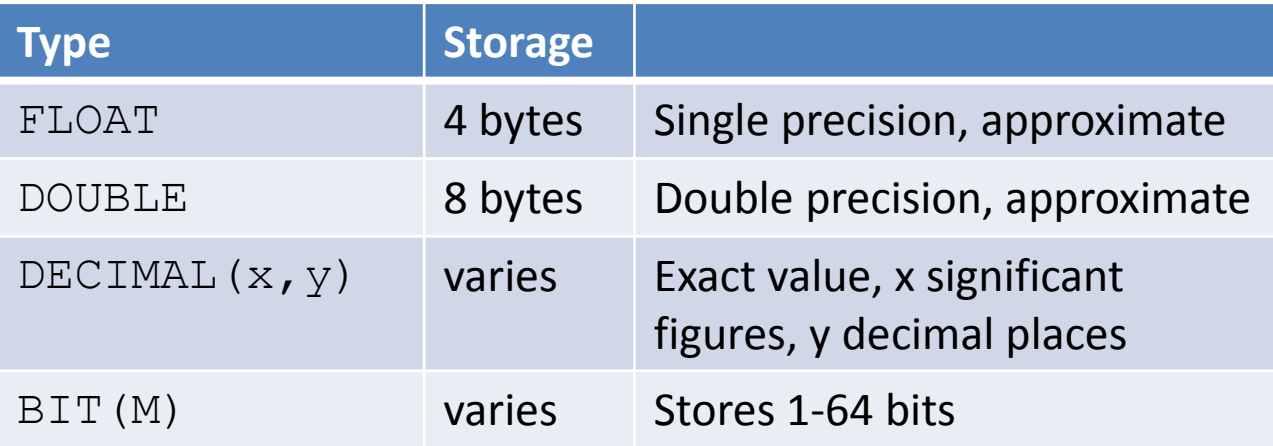

### Some string data types

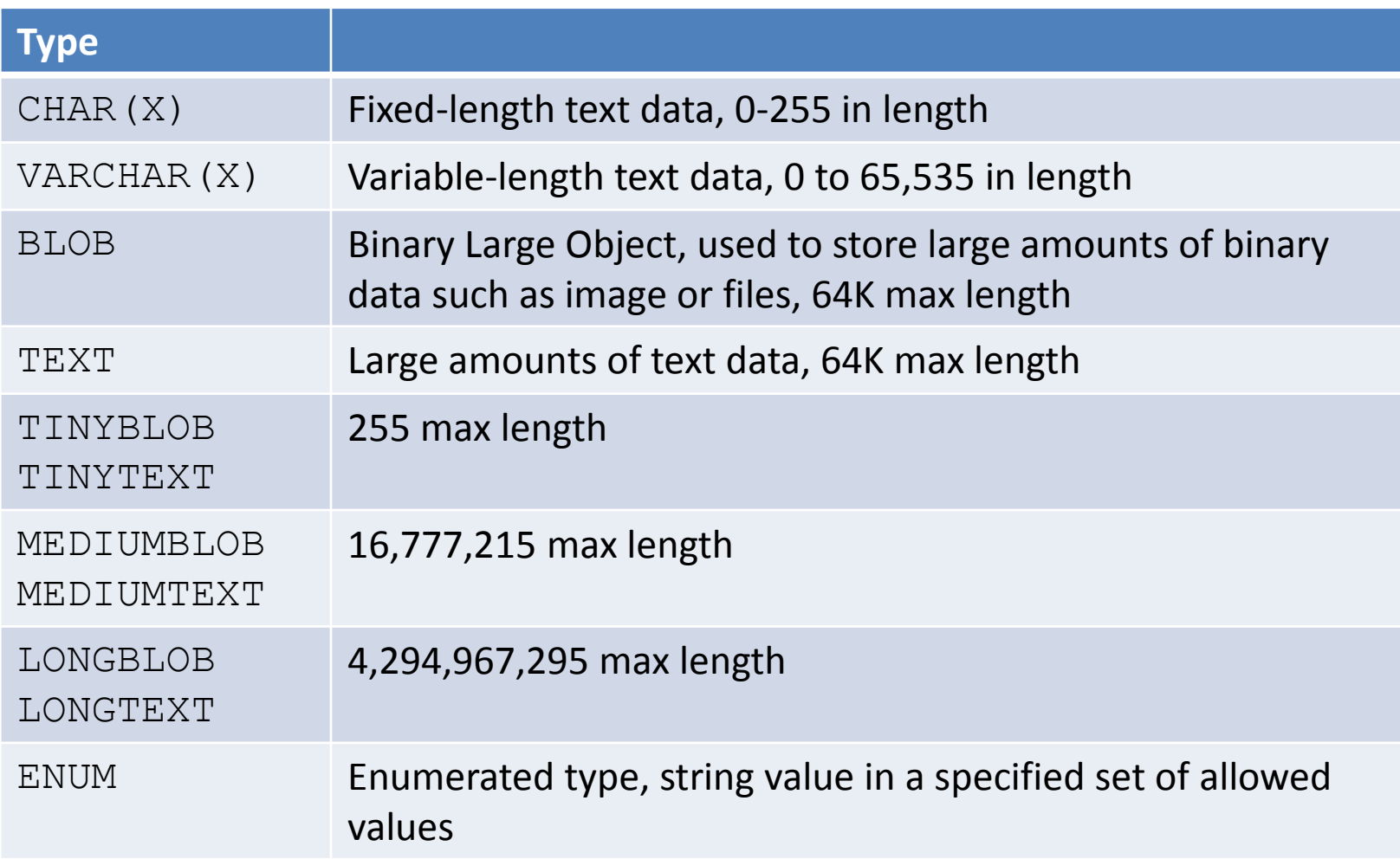

### Some date/time data types

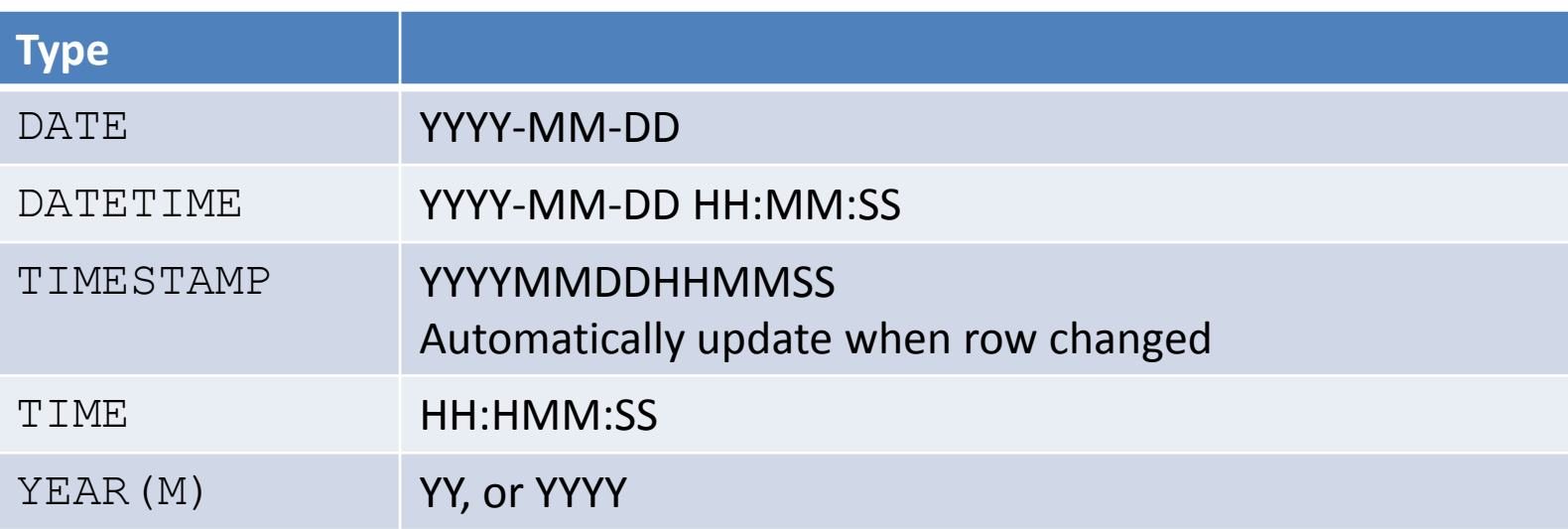

### Setting up a database

- Log in as root
- Create a new database:

CREATE DATABASE grocery;

• Create a new user, grant privileges:

CREATE USER 'username'@'localhost' IDENTIFIED BY 'pwd';

GRANT ALL PRIVILEGES ON grocery.\* TO 'username'@'localhost';

### Creating a table

• Table creation syntax:

CREATE TABLE table name (col\_name1 col\_type1, col name2 col type2, ...)

```
CREATE TABLE inven
(
   id INT NOT NULL PRIMARY KEY AUTO_INCREMENT,
   name VARCHAR(50) NOT NULL,
   details TEXT,
   price FLOAT NOT NULL,
   qty INT NOT NULL
);
```
### Inserting data into a table

• Insertion syntax:

INSERT INTO table name (col name1, col name2,  $\ldots$ ) VALUES (col val1, col val2, ...);

INSERT INTO inven (name, details, price, qty) VALUES ('Apples', 'Ripe apples.', '0.25', 1000);

```
INSERT INTO inven (name, details, price, qty)
VALUES ('Apples', 'Rotten apples.', '0.02', 594);
```
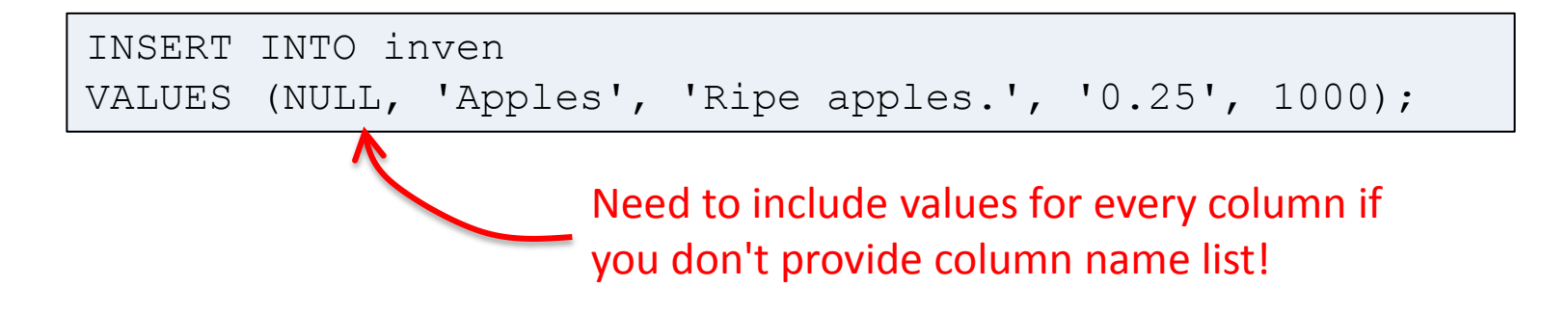

### Selecting data form a table

#### • Select syntax:

SELECT col name1, col name2, ... FROM table name [WHERE condition] [GROUP BY col\_name]

[ORDER BY condition [ASC | DESC]]

[LIMIT [offset,] rows]

SELECT \* FROM inven;

SELECT name, qty FROM inven;

SELECT name, qty FROM inven ORDER BY price LIMIT 2;

## Selecting data form a table

#### • Select syntax:

```
SELECT col name1, col_name2, ... FROM table_name
[WHERE condition]
[GROUP BY col_name]
[ORDER BY condition [ASC | DESC]]
[LIMIT [offset,] rows]
```
SELECT \* FROM inven WHERE qty  $\leq$  500;

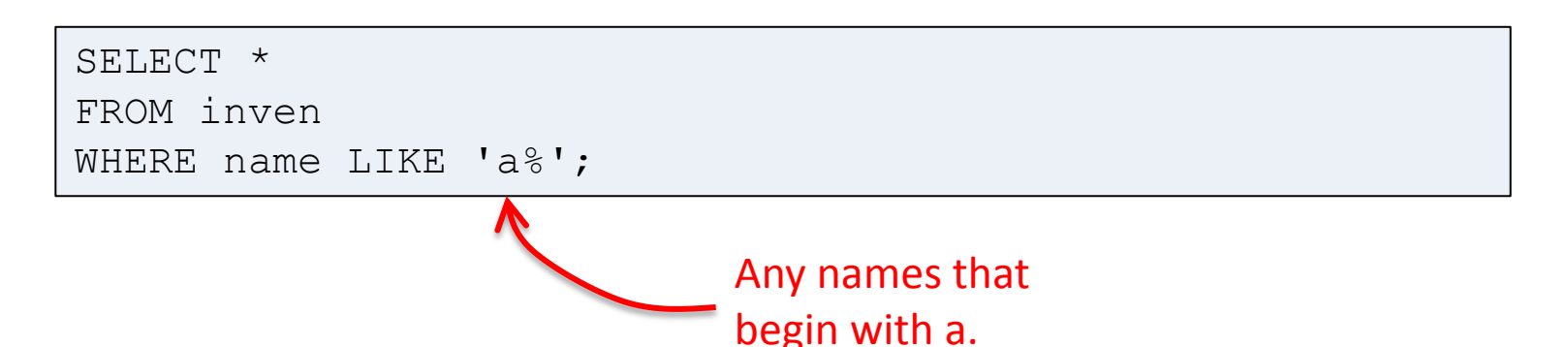

## Selecting data form a table

#### • Select syntax:

```
SELECT col name1, col name2, ... FROM table name
[WHERE condition]
[GROUP BY col_name]
[ORDER BY condition [ASC | DESC]]
[LIMIT [offset,] rows]
```
SELECT \*, count(\*) as freq FROM inven GROUP BY name;

> Causes generation of a new column that counts number of rows that were aggregated by GROUP BY clause

## Deleting data from a table

#### • Delete syntax:

DELETE FROM table name

[WHERE condition]

[LIMIT rows]

DELETE FROM inven;

DELETE FROM inven WHERE  $qty < 500$ ;

# Using MySQL from PHP

- PHP's MySQL extension
	- Original extension
	- mysql\_\* functions
- PHP's mysqli extension
	- New improved extension
	- Takes advantage of new MySQL v4.1.3+ features
	- Supported in PHP v5+
	- Object-oriented interface
	- Support for multiple statements
	- Support for transactions
	- mysqli\_\* functions

## Procedural style

```
<?php
    $mysqli = mysqli_connect("localhost", "root", "password", "inven");
    if (mysqli_connect_errno())
\left\{\begin{array}{c} \end{array}\right.printf("Connect failed: %s\n", mysqli connect error());
       exit();
 }
   $sgl = "SELECT * FROM inven"; $res = mysqli_query($mysqli, $sql);
    if ($res)
\left\{\begin{array}{c} \end{array}\right.while ($newArray = mysqli fetch array($res, MYSQLI ASSOC))
\{$name = $newArray['name'];
            $details = $newArray['details'];
            $price = $newArray['price'];
           echo "$name $details $price <br />";
 }
      mysqli free result($res);
 }
    mysqli_close($mysqli);
```
?>

## Object-oriented style

```
<?php
    $mysqli = new mysqli("localhost", "root", "", "grocery");
    if ($mysqli->connect_errno)
\left\{\begin{array}{c} \end{array}\right.printf("Connect failed: %s\n", $mysqli->connect error);
       exit();
 }
   $sgl = "SELECT * FROM inven"; $res = $mysqli->query($sql);
    if ($res)
\left\{\begin{array}{c} \end{array}\right.while ($newArray = $res->fetch array(MYSQLI ASSOC))
\{$name = $newArray['name'];
            $details = $newArray['details'];
            $price = $newArray['price'];
            echo "$name $details $price <br />";
 }
        $res->close();
 }
    $mysqli->close();
?>
```
# Summary

- MySQL
	- The most popular open source database
	- More than good enough for most web apps
	- Supports standard SQL syntax
		- SELECT, INSERT, DELETE, UPDATE
		- WHERE, ORDER BY, GROUP BY, LIMIT
		- LIKE, COUNT
	- Use in PHP
		- Procedural style
		- Object-oriented style